# 12d Synergy V4.3 – Release Notes

## **Upgrade Process**

## **Upgrading from V2 or V3**

The following upgrade process only applies to users upgrading from v4.1 or v4.2. If you are using a version prior to v4, please refer to the following upgrade notes:

V4 Release and Upgrade Notes

## **Server Upgrade**

- 1. Stop the 12d Synergy Server Service
- 2. Uninstall the 12d Synergy Server service from Programs and Features
- 3. Run the upgrader that was supplied for you or downloaded from <a href="https://files.12dsynergy.com/downloads/download.aspx?v=4.3">https://files.12dsynergy.com/downloads/download.aspx?v=4.3</a>
- 4. When prompted, fill out any questions required
- 5. Check the Windows Event Viewer or your file logs for any errors after the server comes back up
- 6. If your firewall settings for V3 were set up using a program path rather than port exceptions, make sure you add the new executable to your firewall rules.

## **Client Upgrade**

## **Upgrading Manually**

You can choose to manually upgrade all the client software on each machine, using your own install script or by hand.

## **Upgrading via the Auto Upgrader**

It is possible to fully upgrade all user computers by using the Auto Upgrader, however you must upgrade your administrator first so they can set the auto upgrader.

Once they are upgraded, simply open the 12d Synergy Administrator and go to: System Settings->Auto Upgrader

Here, you can specify the executables to use for the upgrade.

Note that this will not clear out workspaces, as per the pre-requisites above.

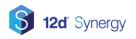

## What's New in V4.3

### **General**

- New offline browser mode for easily accessing offlined files
- Folder templates
- Attribute display name for List attribute types can now be shown in the files list
- File Conversions now use predefined change descriptions
- More feedback in the UI when reference checking is taking place
- Users can now drag and drop to associate instead of merge, if required
- Description panel can now show historical descriptions
- Links sent by email now create an email with the email tag in the subject
- 'Make Latest Version' option added to easily rollback files
- Download dependencies can now remove deleted files
- Multiple files can now be restored at one time
- Recent items pane can now be restricted to show the current server only
- Address attributes can now use Job Fields when selecting 'same as'
- Job roles can now be inserted into dashboards
- Users can now add multiple attributes to a file at one time
- Linked files can be 'delinked' at copy time
- Can now draw 'Title' from Word Documents if a Title attribute exists
- Added option to create a link to a file that automatically opens the file when used
- Administrators can now easily set up default answers for offlining questions
- File watcher now starts automatically after upgrade
- Reference tracking now ignores references to other servers
- Added zoom buttons to the image gallery
- Added option to automatically check out the file at open time, without asking
- Added NameNoExtension property to the FileInfo class for workflow purposes
- Added option to turn off 'Dynamically Update Resolved Values' when embedding attributes

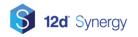

### 12d Model

- 'Disconnected shares' mode
- Users are now prompted to check in pending files with 12d model project check ins
- Non standard 12d Model installations can now be registered for use
- Speed improvements to the offline process
- Customisation downloads now remove deleted files
- Environment settings now remember what the user last used for that project

### **Administration**

- Administrators can now see the list of items a user has checked out
- Some unnecessary FRS messages downgraded from ERROR to DEBUG
- Storage rules can now be copied from a template job
- File server view now has a list option to handle more complex topologies
- Multiple attributes can now be purged at one time
- Added extra protection for job deletion
- Added support for both Active Directory and Custom Groups at the same time
- Job creators no longer need to receive admin permissions
- Administrators can now edit file server settings for the Master server, even if there is no FRS license installed

### CAD

- DWG to PDF printing
- New, renamed and deleted layouts are automatically tracked
- Export to CSV from Bulk Layout editor
- Added support to track DXE files
- Spreadsheet attribute updater can run on a selection of DWG files rather than a whole older
- BricsCAD 2020 added to the installer
- Multiple sheets can now be selected in the sheet set management tools

#### **Connectors**

Workflow Max Connector now has option exclude jobs of specific status

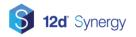

- Workflow Max Connector can now turn off importing of notes
- Connectors can now use display name for attribute list values rather than value
- List of localities used for address processing in connectors can now be customised
- Abtrac Connector now has an option to only import jobs created after a certain date
- Abtract Connector now supports Contact, company and worksource attributes

## **Issuing**

- Now supporting issuing to internal users
- General UI improvements to the issuing process
- Better support for automatic file naming when attribute values are not set
- Issue details for contacts now show email address
- To and CC List can now be added to issue notification emails
- Read Receipts no longer on when issuing

## **Optimisations**

- Optimised database queries for 12d model sharing
- · Optimised database queries for adding files

#### Outlook

- Added an option to control the email submission mode for Outlook users
- Outlook drop zone text now visible when using black theme
- Uploading a file from an email now opens the folder browser to the stamp job

## Reports

- Added a report to show download statistics
- Added a report to show more detailed file storage use
- Added a report to show general user activity
- Task reports can now resolve role assignments

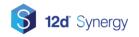